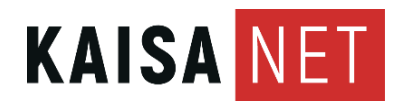

**Tuote** 

## **MOTOROLA IPTV-BOKSI - KÄYTTÖOHJE**

Vikatilanteessa kannattaa ensin kokeilla laitteen virrattomana käyttöä, eli sähköjohto otetaan irti noin 30 sekunniksi. Jos siitä ei ole apua, voi kokeilla vielä resetointia eli tehdasasetusten palautusta.

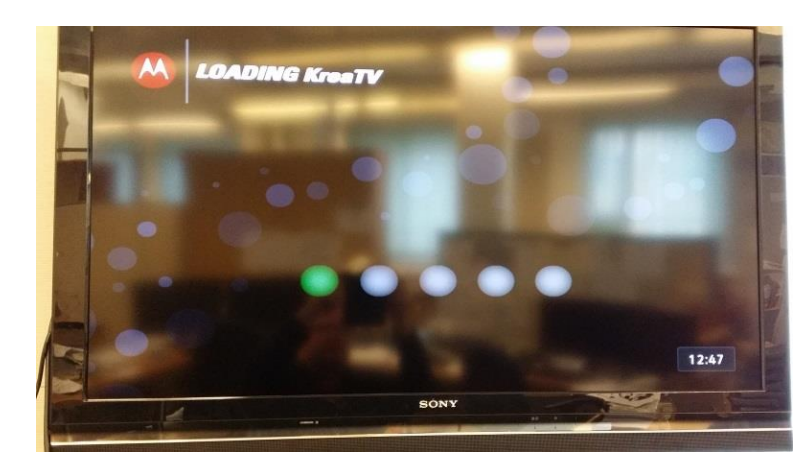

1. Katkaise IPTV-boksista virta, eli ota töpseli pois seinästä. Odota noin 30 sekuntia ennen töpselin laittoa takaisin.

Seuraa televisiota, kunnes ENSIMMÄINEN POMPULA ilmestyy ruutuun ja PAINA VÄLITTÖMÄSTI Motorolan kaukosäätimen MENUnäppäintä.

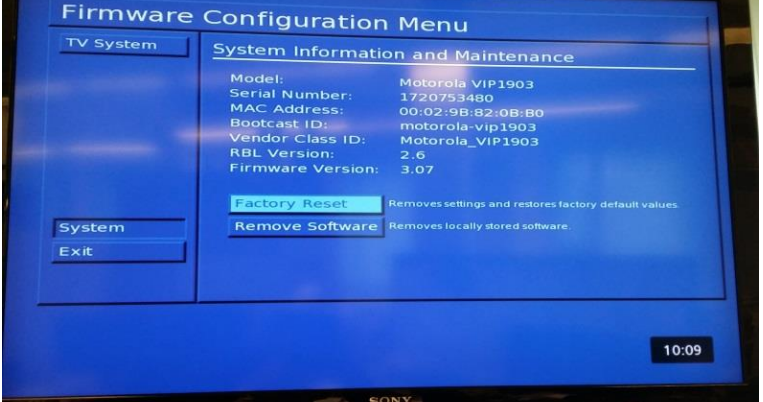

2. Liiku nuolinäppäimillä alas SYSTEM:in kohdalle ja sitten siirry oikealle FACTORY RESET:in kohdalle ja paina OK kaukosäätimestä.

3. Laite kysyy "Do you really want to permanently remove your system settings?"

Valitse nuolella YES ja paina OK.

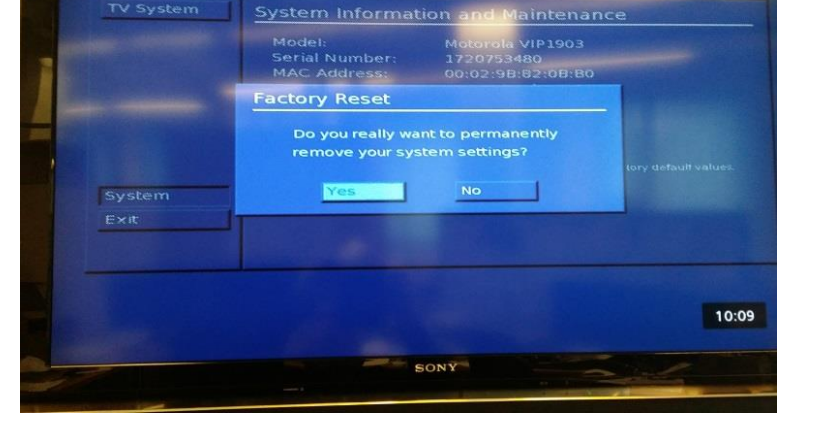

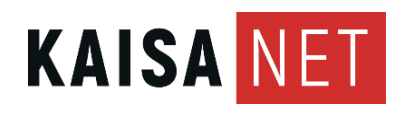

TV System

System

## **Tuote**

Ohje

4. Seuraavaksi valitse nuolinäppäimellä REMOVE SOFTWARE ja hyväksy OK:lla.

5. Valitse nuolella YES ja paina OK.

6. Mene nuolella vasemmalle SYSTEM:in kohdalle ja tästä alas EXIT:ille ja paina OK.

Hyväksy OK:lla REBOOT WITHOUT SAVING.

Voi kestää aina jonkin aikaa ladata uusi ohjelmisto laitteeseen ja kaikki pompulat menevät vihreiksi.

7. Odottele kunnes TV-ruudulle tulee näkyviin palvelun TV-ruutu. Jos kuva ei ilmesty, eikä palvelu käynnisty, sulje laite, ota sähköjohto irti seinästä, odota minuutti ja käynnistä laite uudelleen.

10:10

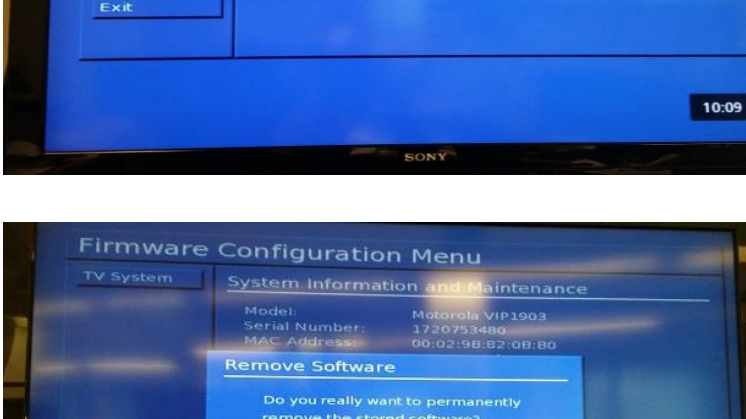

No

**Firmware Configuration Menu** 

Model:<br>Mac Address:<br>MAC Address:<br>Mac Address:<br>The Vendor Class ID:<br>RBL Version:<br>Firmware Version:

System Information and Maintenance

 $2.6$ <br> $3.07$ 

Motorola VIP1903<br>1720753480<br>motorola-vip1903<br>motorola-vip1903<br>Motorola\_VIP1903

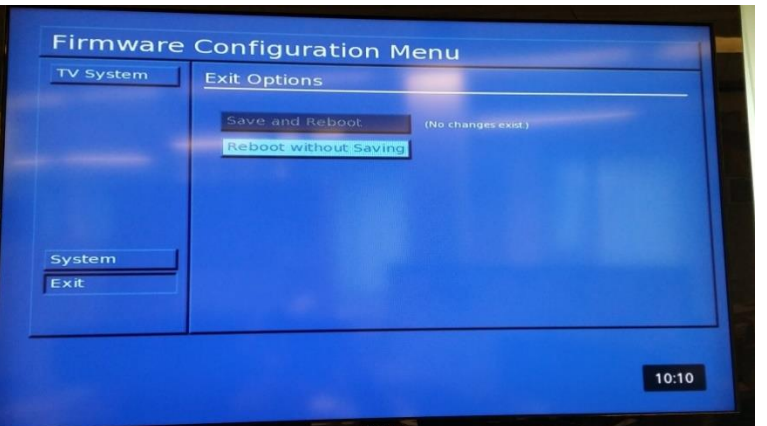